## **How To**

## **Login to SBR**

- 1. Enter the URL: <u>ca.sbrpartners.com</u>
- 2. For first time users click "New Users Click Here"

| SBRPartner's Login     | New Users Click Here         |
|------------------------|------------------------------|
| District Email Address |                              |
| Password               |                              |
| Remember me?           |                              |
| Log                    | ; in                         |
| Need your Pass         | word? Click Here to reset it |

3. A new screen will prompt you to enter your district email address twice then click on "Reset My Password"

| Reset Your Password                                                                                                    |                   |  |
|----------------------------------------------------------------------------------------------------|-------------------|--|
| The SBRPartner's system uses your district email address as your username. Please<br>enter your district email address below, confirm the entry, and click the "Reset My<br>Password" button at the bottom. The system will email you a link that you can use to<br>set your password and access the system. |                   |  |
| District Email address                                                                                                    |                   |  |
| Confirm District Email address                                                                                                    |                   |  |
| [                                                                                                    | Reset My Password |  |

4. SBR will send you an email. Click on the link to set up your password.

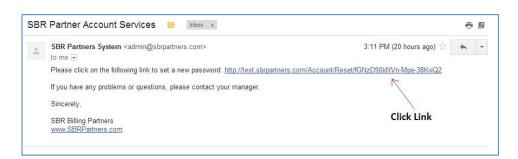

5. Enter your new password twice and click "Save My New Password"

| Set A New Password   |                      |
|----------------------|----------------------|
| New password         |                      |
| Confirm new password |                      |
|                      | Save My New Password |

## **Login to SBR**

6. After saving your New Password SBR will prompt you back to the Login page. Enter your District Email and your new Password and click Log in.

| SBRPartner's Login     | New Users Click Here            |
|------------------------|---------------------------------|
| District Email Address |                                 |
| Password               |                                 |
| Remember me?           |                                 |
| L                      | .og in                          |
| Need your P            | assword? Click Here to reset it |

7. If you do not enter your correct District email address you will receive this message:

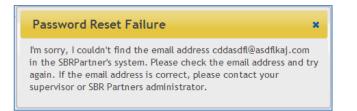

8. If you forgot your password, click the "Need your Password? Click here to reset it" button. The system will take you through the same process as new users.

| SBRPartner's Login     | New Users Click Here          |  |
|------------------------|-------------------------------|--|
| District Email Address |                               |  |
| Password               |                               |  |
| Remember me?           |                               |  |
| Log                    | g in                          |  |
| Need your Pass         | sword? Click Here to reset it |  |